## **Content Manager Guidance Return Records to Records Center**

This is guidance for how to **Return a Box or Physical Folder** to the Records Center using Content Manager. This applies only to records that have been requested and circulated to your agency from the Records Center.

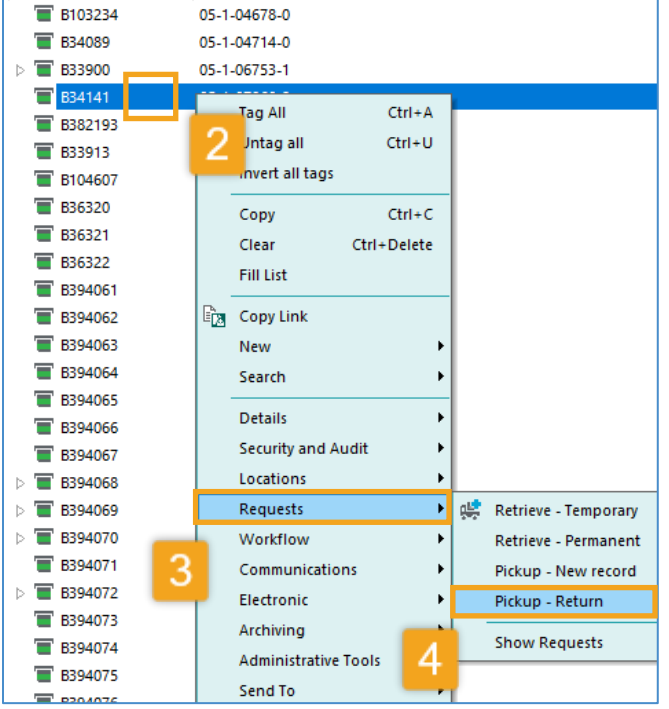

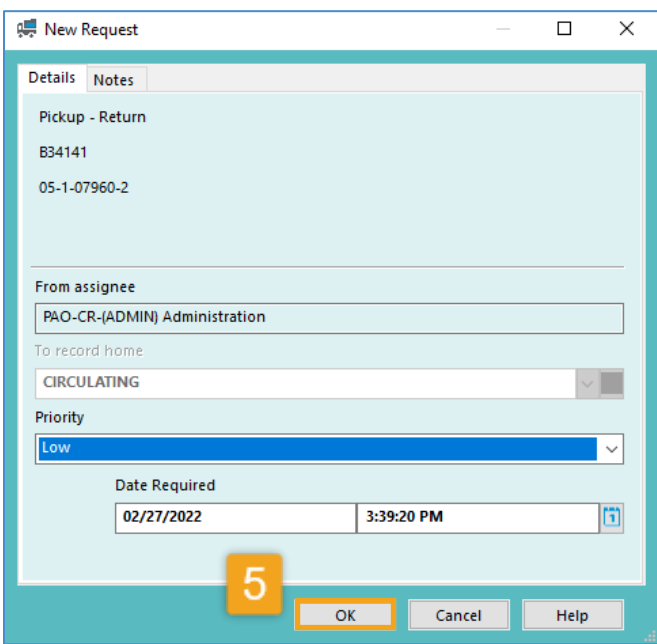

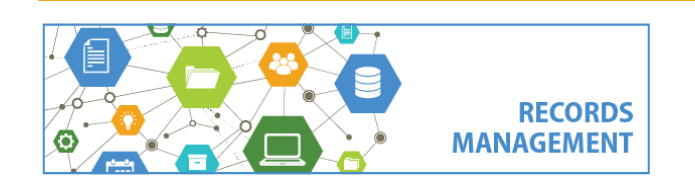

**1.** [Open](https://kingcounty.gov/~/media/depts/records-licensing/records-management/cm/CM-Guide-Navigation-Tips.ashx?la=en) Content Manager (CM) and **locate** the record(s) to return. Refer to separate guidance on how to search for records.

*Pro Tip: to return more than one record at a time, [tag each of them](https://kingcounty.gov/~/media/depts/records-licensing/records-management/cm/CM-Guide-Multiple-Records.ashx?la=en) before proceeding. Be sure to accept "All Tagged Rows" and click "Yes to All."*

**2. Right click** on a record that is ready to be returned to the Records Center

- **3.** Select **Requests**
- **4.** Select **Pick-up - Return**

## **5.** Click **OK**

*Do not change the Priority or Date Required.*

## **Other Options to Return Records:**

- Emai[l records.center@kingcounty.gov](mailto:records.center@kingcounty.gov) to request pick-up
- Deliver by agency internal courier service
- Return via inter-office mail to SPW-ES-0100 *(for folders or limited number of boxes)*

**Contact the Records Center** with questions: 206-263-2474 **|** records.center@kingcounty.gov

King County Records Management Program 206-477-6889 - [records.management@kingcounty.gov](mailto:records.management@kingcounty.gov) [www.kingcounty.gov/recordsmanagement](http://www.kingcounty.gov/recordsmanagement)

02/2022